*Лабораторная работа 2*

# *Расчет динамических характеристик объекта с сосредоточенными координатами*

#### *Модель химического реактора периодического действия*

Объектом моделирования является химический реактор периодического действия с мешалкой, в котором происходит реакция вида:  $A \xrightarrow{r_2} B \xrightarrow{r_1} R$ 

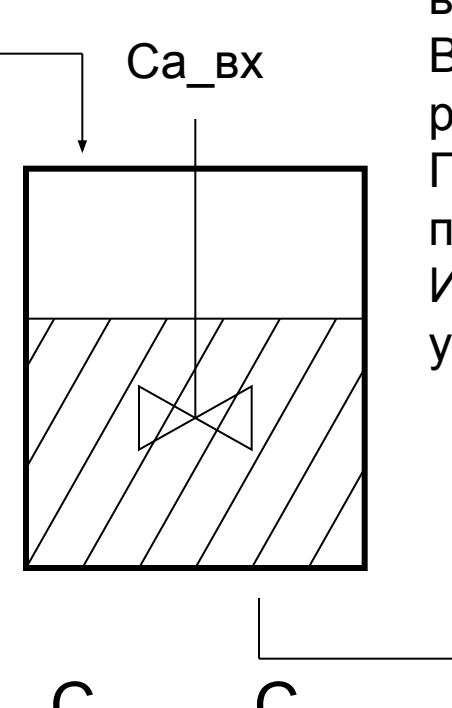

Перед началом рабочего цикла в реактор загружается раствор вещества А с концентрацией Са\_вх. Включается мешалка, в продолжении рабочего цикла в реакторе происходит образование продуктов B и R . После окончания рабочего цикла мешалка останавливается и производится выгрузка смеси.

Изменение концентрации веществ в ходе реакции описывается уравнениями (1)

$$
C_{a_{\text{BblX}}}, C_{\text{B}_{\text{BblX}}}, C_{\text{R\text{ bblX}}}
$$

$$
\frac{dC_a}{dt} = -r_2 \cdot C_a
$$

$$
\frac{dC_B}{dt} = r_2 \cdot C_a - r_1 \cdot C_B \quad (1)
$$

$$
\frac{dC_R}{dt} = r_1 \cdot C_B
$$

В течение рабочего цикла в реакторе происходит образование полезного (В) и побочного (R) продуктов.

Изменение концентраций веществ в течение рабочего цикла можно оценить по графикам динамических характеристик этого объекта.

На рисунке приведен один из вариантов таких характеристик.

На основе этих графиков можно оценить - необходимое время рабочего цикла (Т) - максимальную концентрацию полезного продукта (Cb\_max)

График динамических характеристик получают путем решения уравнений модели (1).

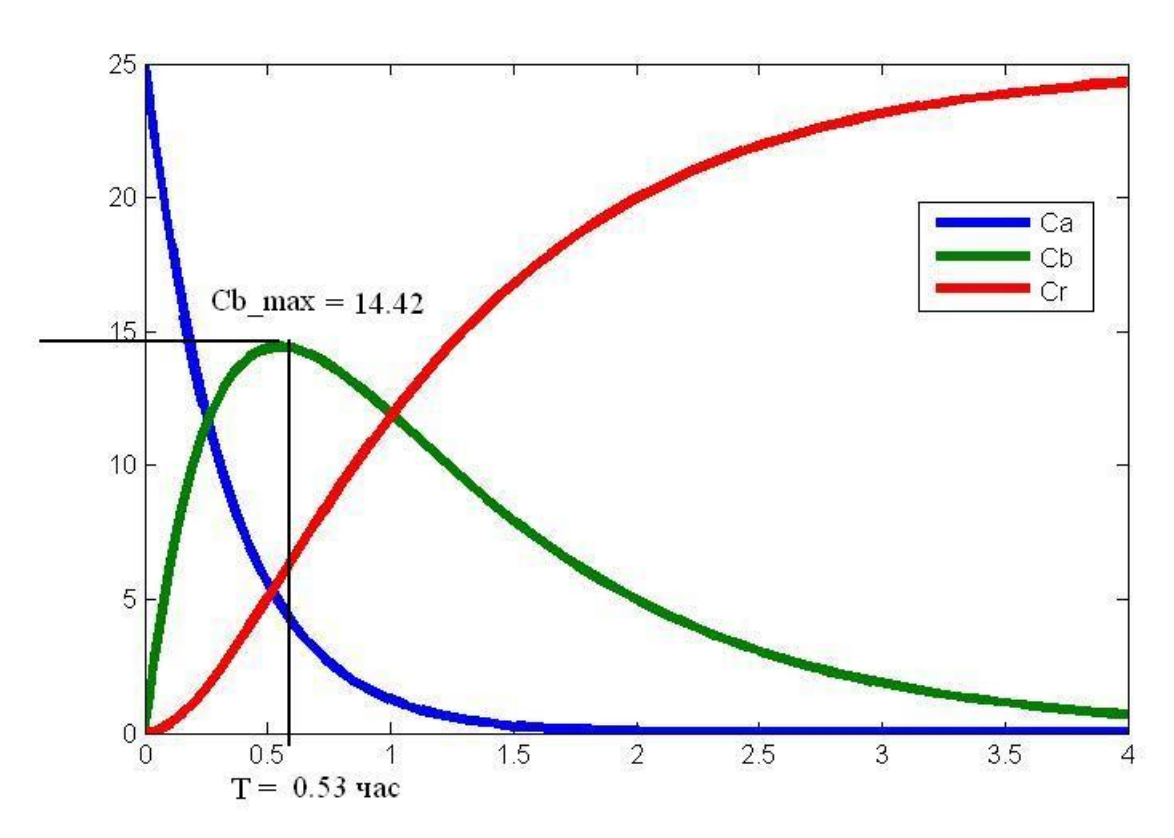

Для этого используют численные методы решения систем дифференциальных уравнений

#### *Решение систем дифференциальных уравнений.*

Система дифференциальных уравнений должна быть представлена в форме Коши:  $\mathbf{r}$ 

$$
\frac{dy}{dt} = F(\mathbf{y},t)
$$

Исходные данные для решения системы (2):

- начальные условия y0

- интервал решения  $t0 \leq t \leq t$  thinal

Для решения систем вида (2) используются различные методы. Их реализации в МатЛаб названы **решателями** ОДУ (solver).

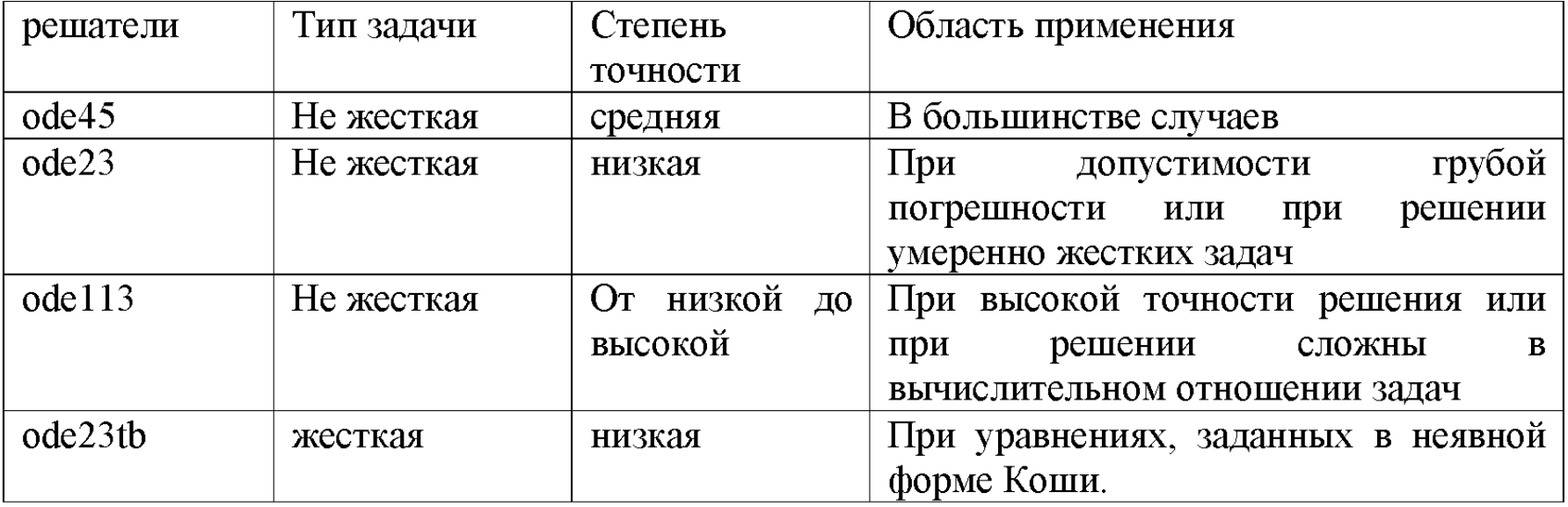

## Решение систем дифференциальных уравнений

Правую часть системы уравнений (2) оформляют в виде отдельного файлафункции, так называемого ODE файла

> function  $dydt = vdp101(t,y)$ % паб $P$ аб 2

dydt = [правая часть 1-го уравнения системы (1);

правая часть 2-го уравнения системы (1);

И т.д. все уравнения в системе......];

В командном окне выполняется обращение к соответствующей функции МатЛаб с использованием пользовательской функции в качестве параметра:

## $[T,Y]$ =solver('F',[t0 tfinal],y0)

Параметры функции:

**Solver - имя решателя** 'F' - имя ODE-файла, в котором описывается правая часть исходной системы.  $[t0$  tfinal] – интервал решения y0 - вектор начальных условий

Пример ODE-файла с описанием правой части системы уравнений (3), определяющей модель объекта в форме Коши:

$$
\frac{dy_1}{dt} = a_1 y_1
$$
  

$$
\frac{dy_2}{dt} = a_2 y_1 - a_1 y_2
$$

function dydt =  $vdp101(t,y)$ 

 $a1 = 10$ ;  $a2 = 38;$  $dydt = [a1<sup>*</sup>y(1);$  $a2*y(1)-a1*y(2)]$ ;

Сохраняем функцию vdp101(t,y) в файле vdp101.m.

 $(3)$ 

В командном окне обращаемся к решателю ODE45 и получаем решение:

```
>> [T,Y]=ode45(@vdp101,[0,4],[25,0]);
\Rightarrow plot(T,Y)
>
```
Размерность вектора нач. условий равна числу уравнений в системе

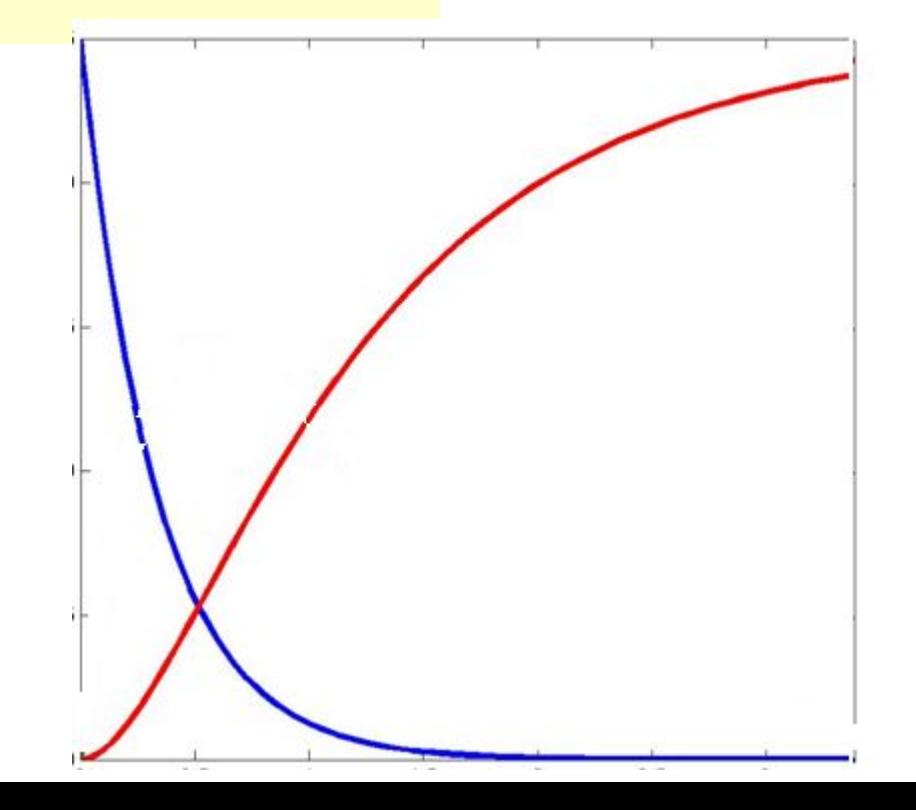

### ЗАДАНИЕ на лабораторную работу 2

- 1. Рассчитать динамические характеристики реактора периодического действия
- 2. В качестве исходных данных использовать значения из таблицы вариантов на следующем слайде.
- 3. Построить графики динамических характеристик
- 4. Определить время выгрузки (время рабочего цикла) для получения максимального выхода полезного продукта В
- 5. Исследовать влияние изменения состава исходного раствора на:

а) выход полезного продукта (концентрация полезного продукта в момент окончания рабочего цикла)

 $CB$ \_BЫX = F(Ca\_BX), CR ВЫХ= F(Ca\_BX)

Изменять аргумент в диапазоне: -50% Са вх баз< Са вх < +50% Са вх баз

б) время рабочего цикла

T\_кон = F(Ca\_вх) при полезном продукте B Т\_кон = F(Са\_вх) при полезном продукте R

### **ВАРИАНТЫ ЗАДАНИЯ**

 **на лабораторную работу 2**

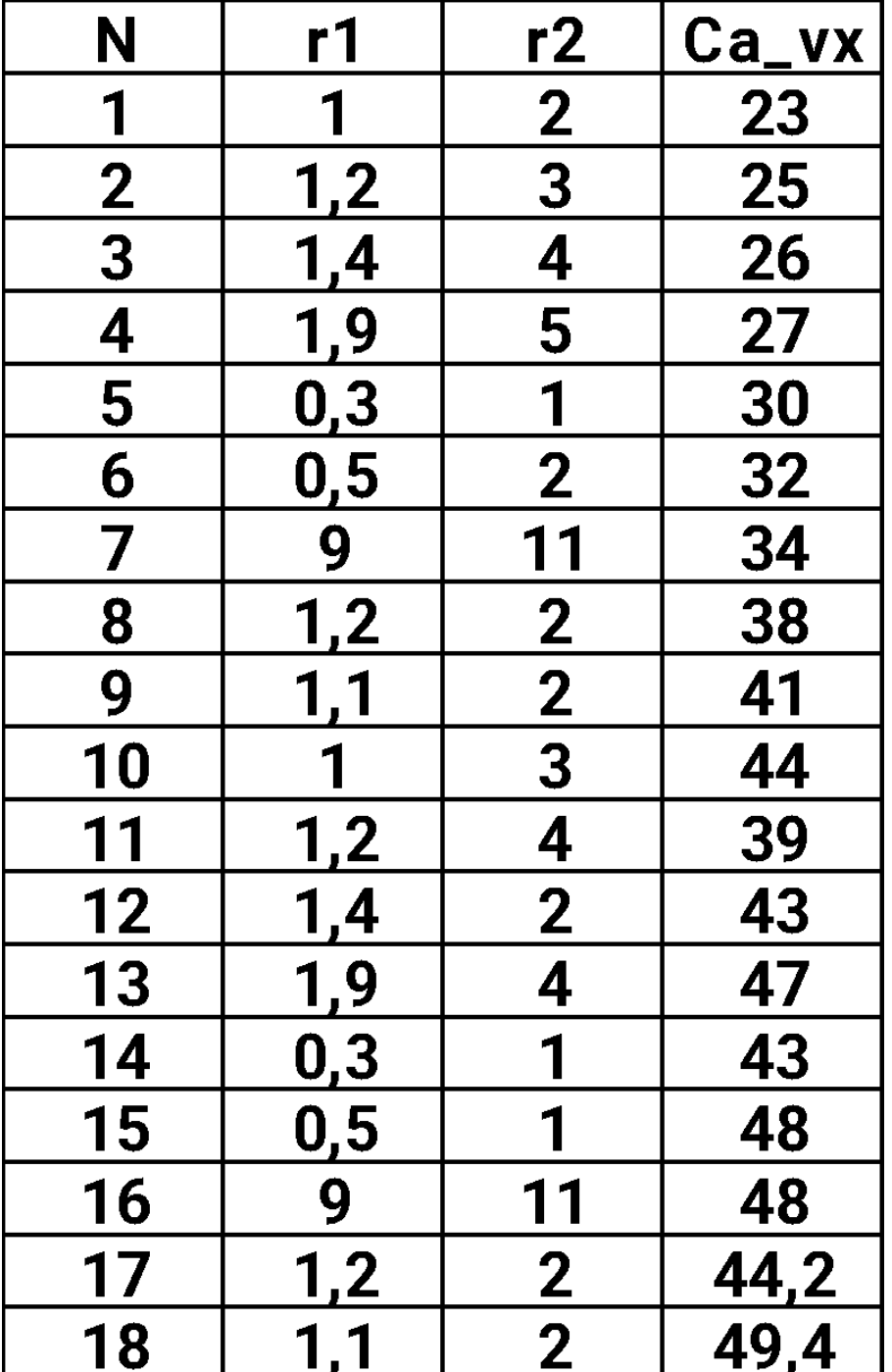

### **ВАРИАНТЫ ЗАДАНИЯ**

 **на лабораторную работу 2**

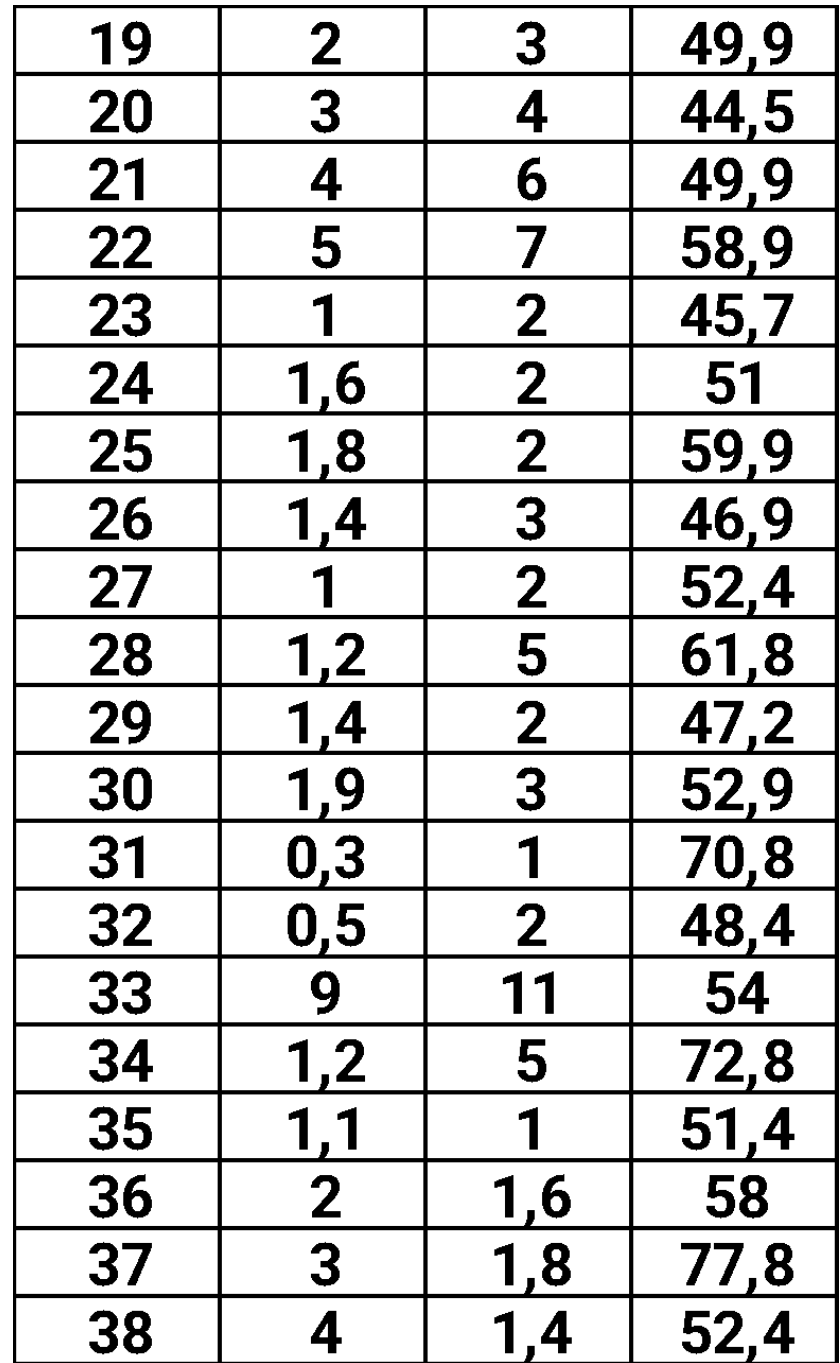

## Порядок выполнения лабораторной работы 2

- $1_{-}$ Создать файл-функцию с описанием правой части системы дифференциальных уравнений
- Создать файл сценарий: 2.
- с расчетом динамических характеристик объекта Ca(t), Cb(t), Cr(t)
- оценкой времени рабочего цикла (Т) и оценкой концентраций полезного и побочного продуктов в момент окончания рабочего цикла Cb(T), Cr(T).
- с расчетом графика изменения этих характеристик (T, Cb(T), Cr(T)) при изменении состава исходного раствора (получить 10 точек).
- 3. Построить графики динамических характеристик Ca(t), Cb(t), Cr(t) при заданном значении Са\_вх (исходные данные из таблицы).
- 4. Построить графики

 $CB$ \_BЫX = F(Ca\_BX), CR BЫX= F(Ca\_BX), T = F(Ca\_BX)

**Лабораторная работа 2** *Расчет динамических характеристик объекта с сосредоточенными координатами*

### **Содержание отчета**

- 1. Объект моделирования (схема, уравнения модели)
- 2. Текст программы (файл-функция с расчетом вектора dY/dt и файлсценарий с описанием обращения к решателю и циклом по **Са\_вх**)
- 3. Графики динамических характеристик **Са(t), Cb(t), Cr(t)**
- 4. Графики зависимостей:

```
 Св_вых = F(Са_вх), 
 СR вых= F(Са_вх), 
 Т = F(Са_вх)
```
#### **Примеры рассчитанных зависимостей**

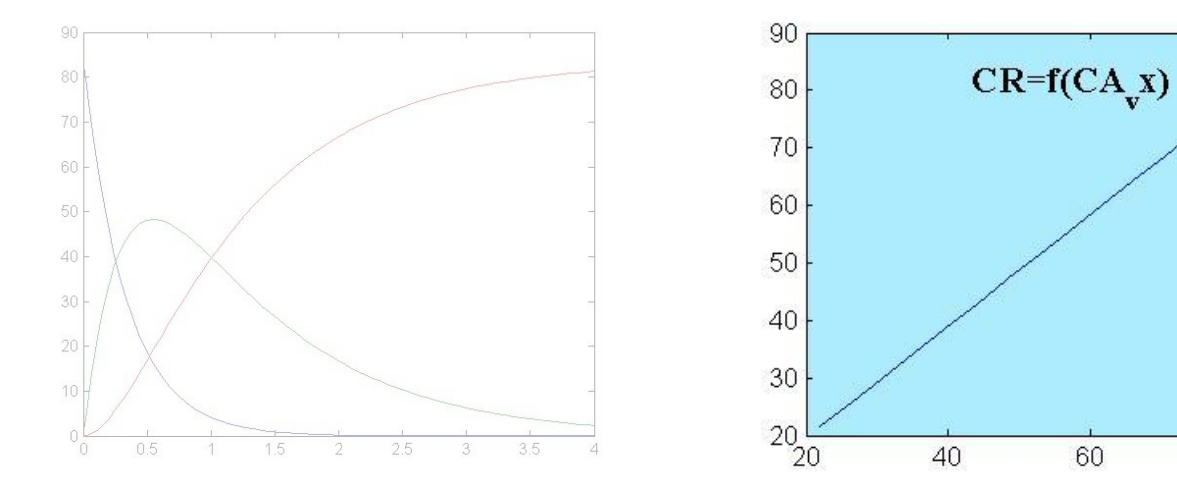

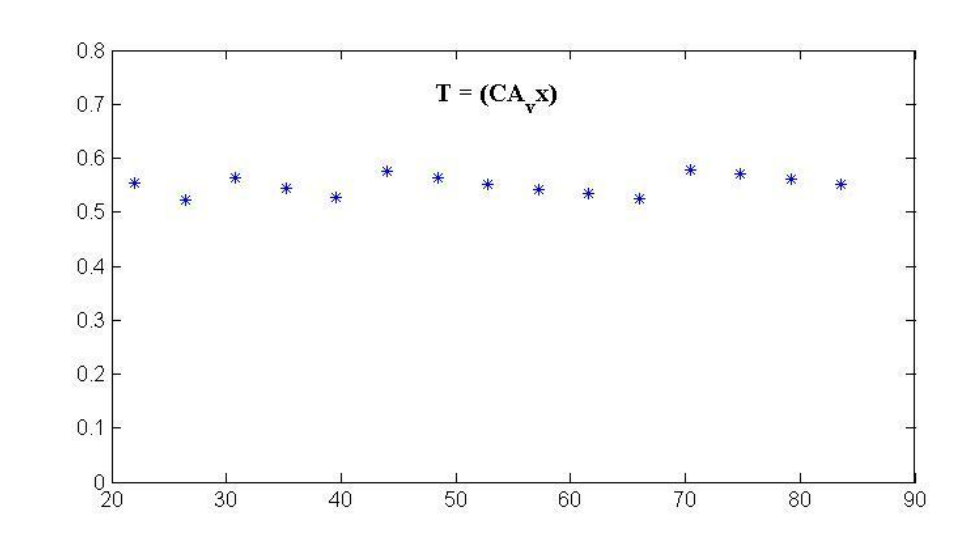

 $80\,$ 

100

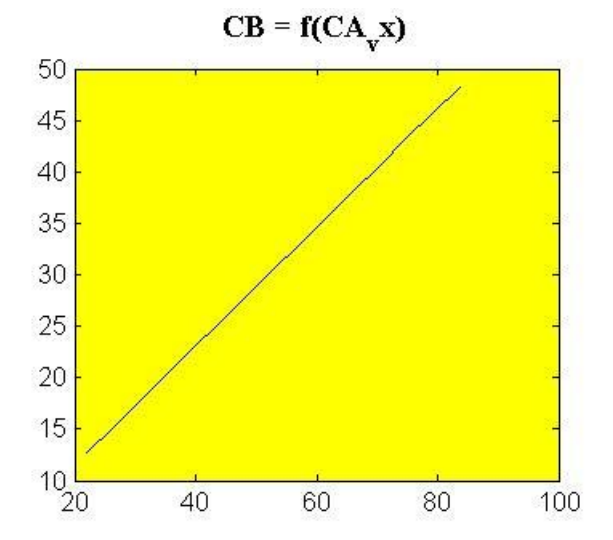